#### Accessoires

De Magic Mouse en het Magic Keyboard zijn al gekoppeld met je iMac. Als je een Magic Trackpad of Magic Keyboard met numeriek toetsenblok bij je iMac hebt gekocht, wordt dit ook gekoppeld. Om ze in te schakelen, verschuif je de aan/uit-schakelaar zodat de groene markering zichtbaar wordt.

### Je muis en toetsenbord gebruiken

Om de apparaten op te laden of opnieuw te koppelen, sluit je ze naar-USB-kabel op de iMac aan. met de meegeleverde Lightning-Het batterijpercentage en de verbindingsstatus kun je controleren in het Rluetooth **®**-menu-Als het Bluetooth-menu-niet zichtbaar is. open je Systeemvoorkeuren, klik je op 'Bluetooth' en selecteer ie 'Toon Bluetooth in menubalk<sup>1</sup>

Je kunt de apparaten aanpassen aan ie eigen manier van werken. Open hiervoor Systeemvoorkeuren en selecteer 'Toetsenbord', 'Muis' of 'Trackpad'. Klik op de tabs om te zien welke gebaren en opties er voor elk apparaat beschikbaar zijn.

#### **Download de** *iMac-basishandleiding*

Meer informatie over de configuratie en het gebruik van de iMac vind je in de *iMac-basishandleiding*. Om de handleiding te bekijken, ga je naar support.apple.com/guide/imac.

## Ondersteuning

Voor uitgebreide informatie ga je naar support.apple.com/nl-nl/mac/imac. Wil ie contact opnemen met Apple. qa dan naar support apple.com/nl-nl/ .[contact](http://support.apple.com/nl-nl/contact)

# $\n *ii*  $\Delta$$

Niet alle voorzieningen zijn overal beschikbaar. @ 2021 Apple Inc. Alle rechten voorbehouden. Het woordmerk Bluetooth® en de Bluetooth-logo's zijn gedeponeerde handelsmerken die eigendom zijn van Bluetooth SIG. Inc. en deze worden in licentie gebruikt. Designed by Apple in California, Printed in XXXX . N034-04924-A

# Welkom in de wereld van je iMac

Start je iMac op door op de aan/uit-knop te drukken. De configuratie-assistent helpt je vervolgens op weg.

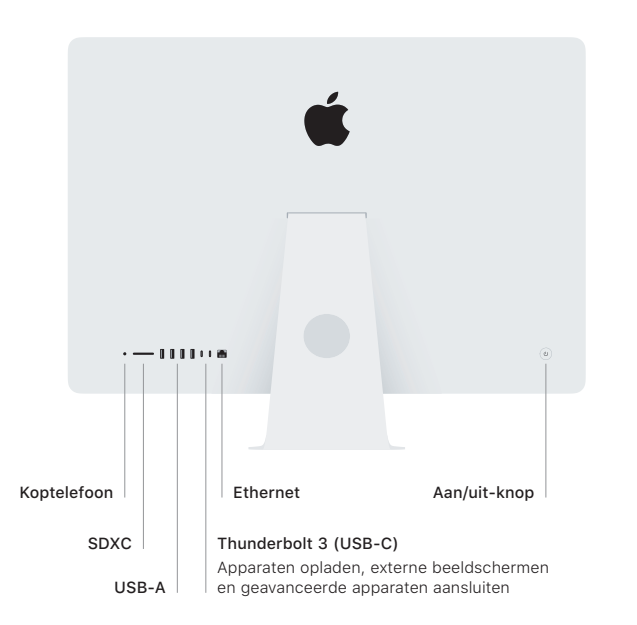

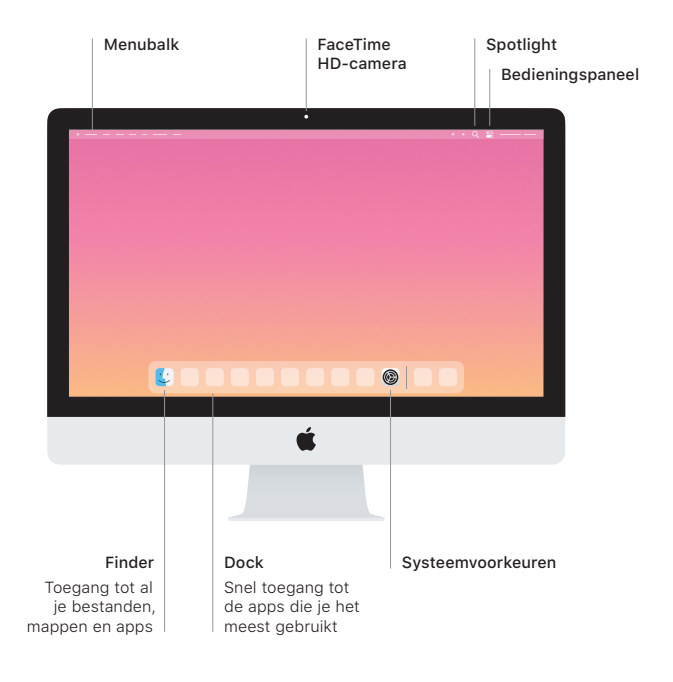